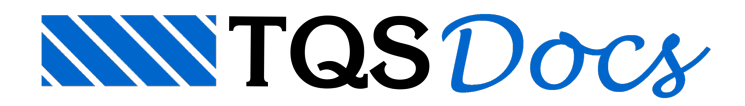

## Transferência de mais de uma torre para concreto armado

Quando temos dois ou mais edifícios de Alvenaria Estrutural sobre um mesmo Pilotis de um edifício de Concreto Armado, primeiro escolhemos um pavimento de um dos edifícios de Alvenaria Estrutural e executamos o comando de "Transferência de carregamentos".

Na sequência podemos selecionar um pavimento de um segundo edifício de Alvenaria Estrutural e executar novamente o comando de "Transferência dos carregamentos" deste segundo edifício de Alvenaria para o mesmo Pilotis do edifício de Concreto Armado, neste instante o programa identifica que já existe carregamentos anteriormente transferidos e então permite que escolhemos entre as opções:

Atualizar/Sobrescrever os carregamentos já transferidos Acrescentar/Juntar lado a lado aos carregamentos já transferidos.